## **Wincc 7.2 64 Bit**

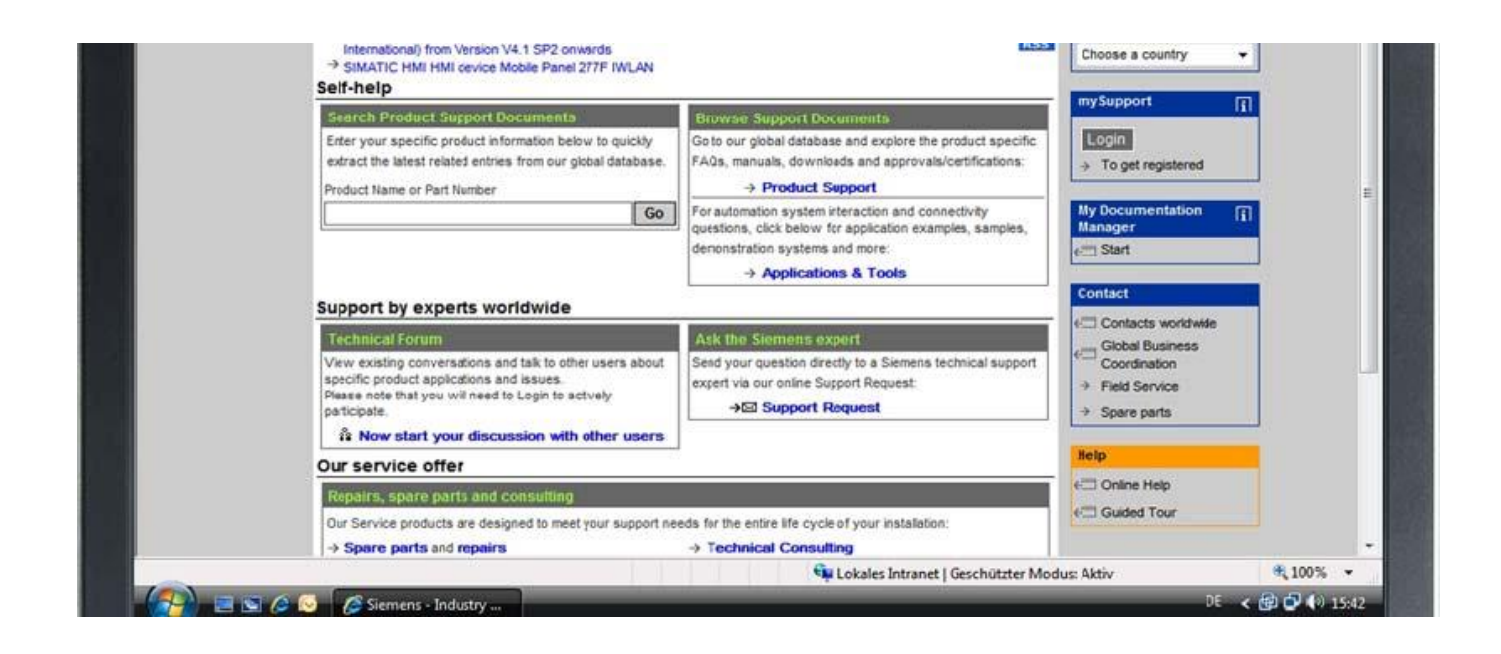

**DOWNLOAD:** <https://byltly.com/2ik5h8>

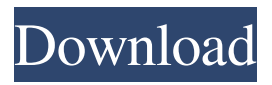

 The software offers a solution for the control and automation of several lines of automation. WinCC as a linear platform supports programmable . If you are hosting multiple WinCC servers on a single Windows Server machine, you can install multiple versions of WinCC simultaneously. Once the software is installed on the computer, you can open the software's setup wizard. This setup wizard can be used to install and configure multiple versions of WinCC. 10. The installation program, which is also used to configure the software, can be found by searching for the filename

C:\Automation\_WinCC\Software\Setup\WinCC-V7.2.1-WinCC-v7.2.1.exe on your computer. The software's installation program is a simple wizard. The setup wizard provides two types of options for WinCC . You can go to the tab that you want to use in order to configure a specific option. You can also navigate through the different tabs with the help of the arrow keys on your keyboard. 11. There are two software configuration modes that you can use. These two modes are called the "Windows Installer Mode" and the "Independent Mode." In the "Windows Installer Mode," the user installs WinCC using the installation wizard, as was mentioned in step 9. The software installer can automatically be opened. The software installer provides a single mode of installation. 12. In the "Independent Mode," the user can install WinCC on the computer that is being used for the configuration. The installation wizard is not automatically opened. When the software installation is complete, you can start the software manually. The software's manual can be found by searching for C:\Automation\_WinCC\Software\Setup\Manual.pdf on your computer. You can also find the manual online at . When you are finished using the software's manual, you can save the manual to your hard disk. 13. The software's manual includes the options that are available for WinCC. There are two basic modes of use for WinCC. These two modes of use are called the "Console Mode" and the "CGI Mode." In the "Console Mode," WinCC is used to access the lines of automation that are being used. You can use the software's console to control the lines of automation that are being used. You can access the lines of automation that are used by entering 82157476af

> [Speedbit Video Accelerator 3.3.0.7 Crack](http://coalantie.yolasite.com/resources/Speedbit-Video-Accelerator-3307-Crack.pdf) [Corel VideoStudio Pro X2 v12.0.98.0 Key Serial Key](http://fasgingra.yolasite.com/resources/Corel-VideoStudio-Pro-X2-v120980-Key-Serial-Key.pdf) [CAMWorks Nesting 2013 SP1.0 For SolidWorks 2010-2013 \(x86 X64\)](http://biesubpi.yolasite.com/resources/CAMWorks-Nesting-2013-SP10-For-SolidWorks-20102013-x86-X64.pdf)